## **STIEBEL ELTRON**

Regolatore della pompa di calore per LWZ (FWS)

## Come si effettua un reset ?

Per effettuare un reset sulla LWZ si aziona un pulsante di reset direttamente sulla pompa di calore. Successivamente avviene automaticamente un riavvio.

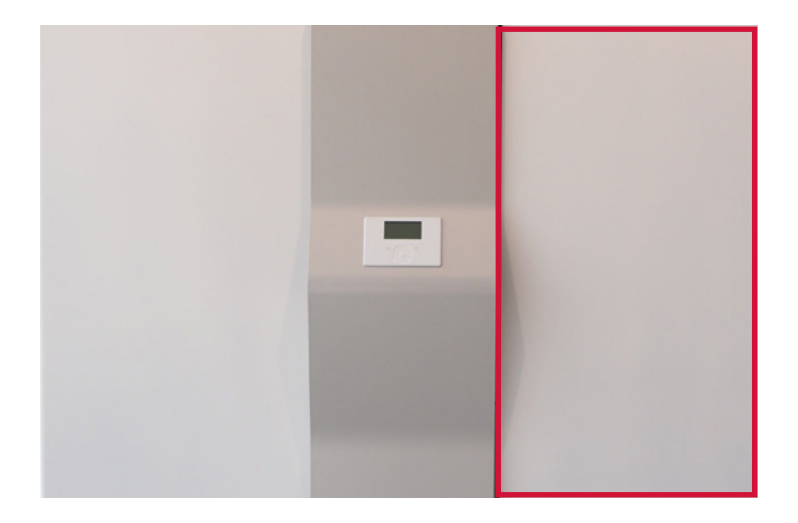

1. Aprire il lato destro della pompa di calore LWZ mediante il pulsante.

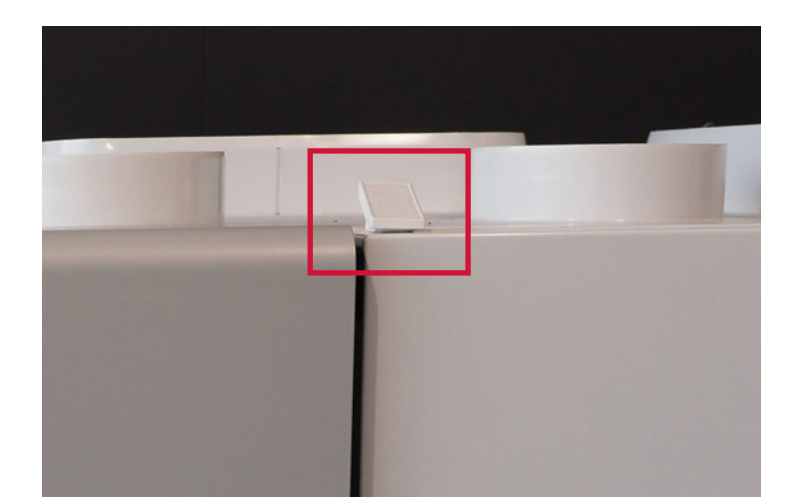

2. A questo scopo azionare la maniglia al di sopra dello sportello destro.

## **STIEBEL ELTRON**

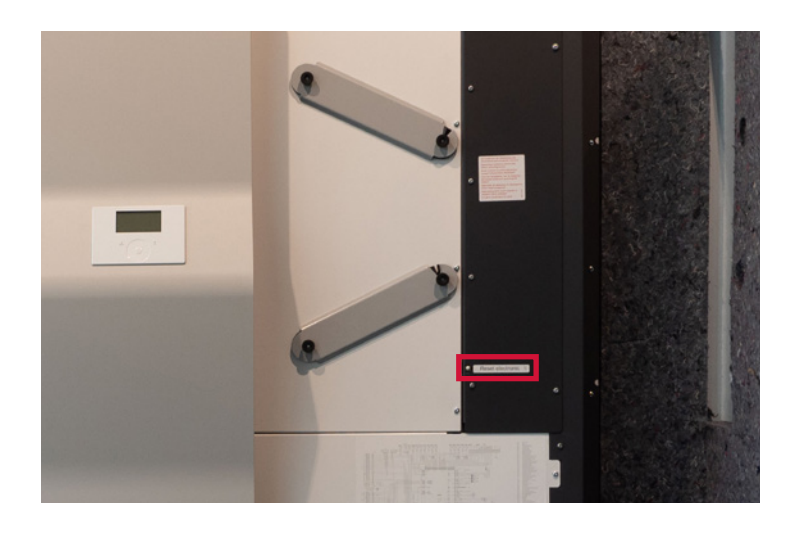

3. L'apparecchio con il lato destro aperto si presenta così. Il pulsante Reset è contrassegnato in basso.

4. Premere il pulsante di reset per tre secondi. La pompa di calore viene ora riavviata.

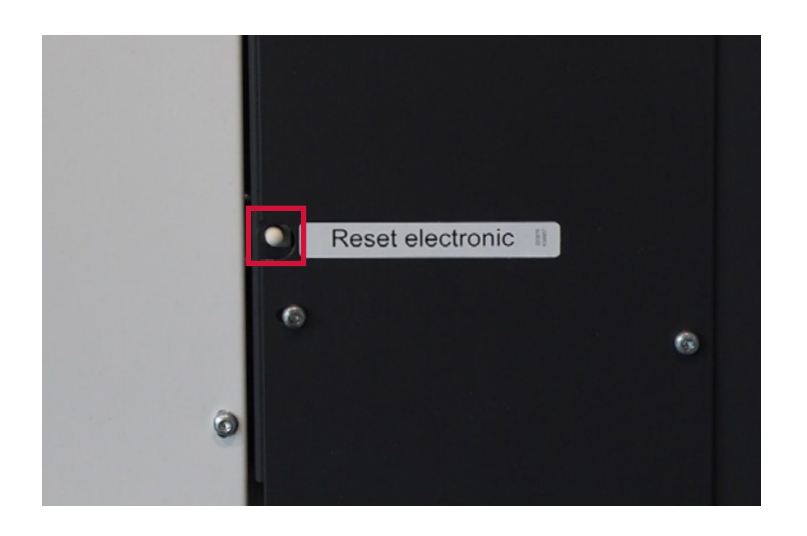